# 37 WÜRTTEMBERGISCHE **LANDESBIBLIOTHEK**

## **Pressedatenbank: Wiso**

#### **Inhalt**

- − Artikel aus über 100 Zeitungen aus dem deutschsprachigen Bereich, tagesaktuell und retrospektiv (z.B. Stuttgarter Zeitung, Neue Zürcher Zeitung, Die Zeit)
- − Volltexte liegen als Text-Dateien vor (ohne Bilder, Grafiken)
- − Weitere Inhalte von Wiso: **E-Books**, wirtschaftswissenschaftliche **Fachzeitschriften**, Literaturhinweise (Wirtschafts- und Sozialwissenschaften), Firmeninformationen, Marktdaten

### **Zugriff über DBIS**

www.wlb-stuttgart.de  $\rightarrow$  Literatursuche  $\rightarrow$  Digitale Bibliothek  $\rightarrow$  Datenbank-Infosystem DBIS

Benutzung der Datenbank **auch extern** für registrierte BenutzerInnen

#### **Suchmaske ..Presse"**

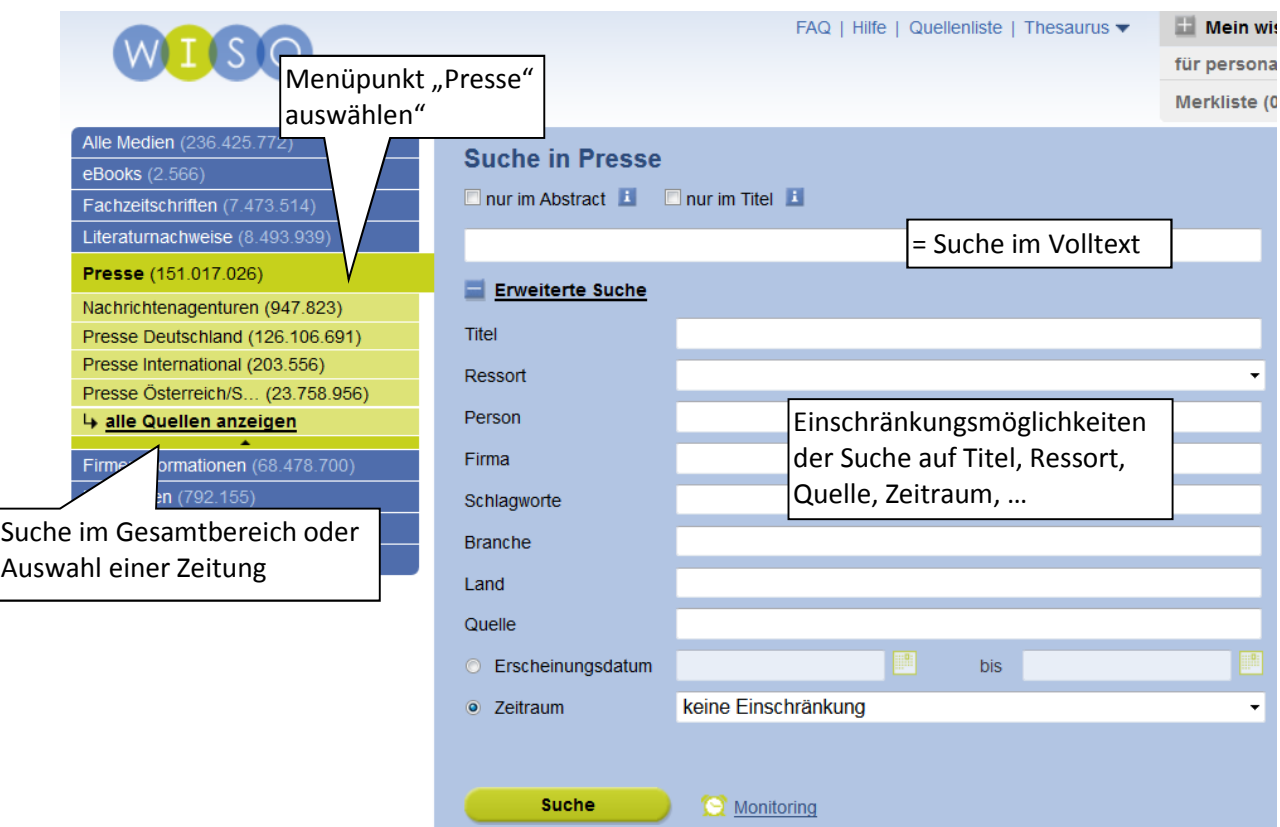

#### **Zur Recherche**

- − Groß- und Kleinschreibung wird nicht berücksichtigt
- − Umlaute müssen nicht aufgelöst werden
- − Mehrere Begriffe nebeneinander werden automatisch mit UND verknüpft
- − Textsuche im Volltext oder über die Erweiterte Suche nur im Titel

#### **Suchoperatoren**

- − Boolsche Operatoren: **UND** (**AND**), **ODER** (**OR** ), **NICHT** (**NOT**)
- − **WORTE**: Beschränkung auf Artikel mit bestimmter Wortzahl, z.B.: **stuttgart 21 WORTE:>150**
- − **"..."~20**: Suche, bei der die angegeben Suchbegriffe in beliebiger Reihenfolge und maximal durch die in der Zahl angegebenen Wörter dazwischen getrennt vorkommen z.B. **"Merkel Putin"~20** ergibt Treffer, bei denen Merkel und Putin maximal 20 Wörter getrennt sind
- − Verknüpfung der Operatoren durch Klammern ist möglich

#### **Trunkierung**

- − \*: ersetzt eine beliebige Anzahl von Zeichen (Rechts- oder Binnentrunkierung, aber nicht an zwei Stellen gleichzeitig), Mindesteingabe von drei Zeichen
- − ?: ersetzt ein Zeichen am Wortende oder in der Mitte des gesuchten Begriffs, aber nicht am Wortanfang, ? ersetzt genau Zeichen, ?? ersetzt genau zwei Zeichen, etc. z.B. me?er sucht meier oder meyer; m??er sucht meyer, mayer, meier, maier

#### **Trefferliste**

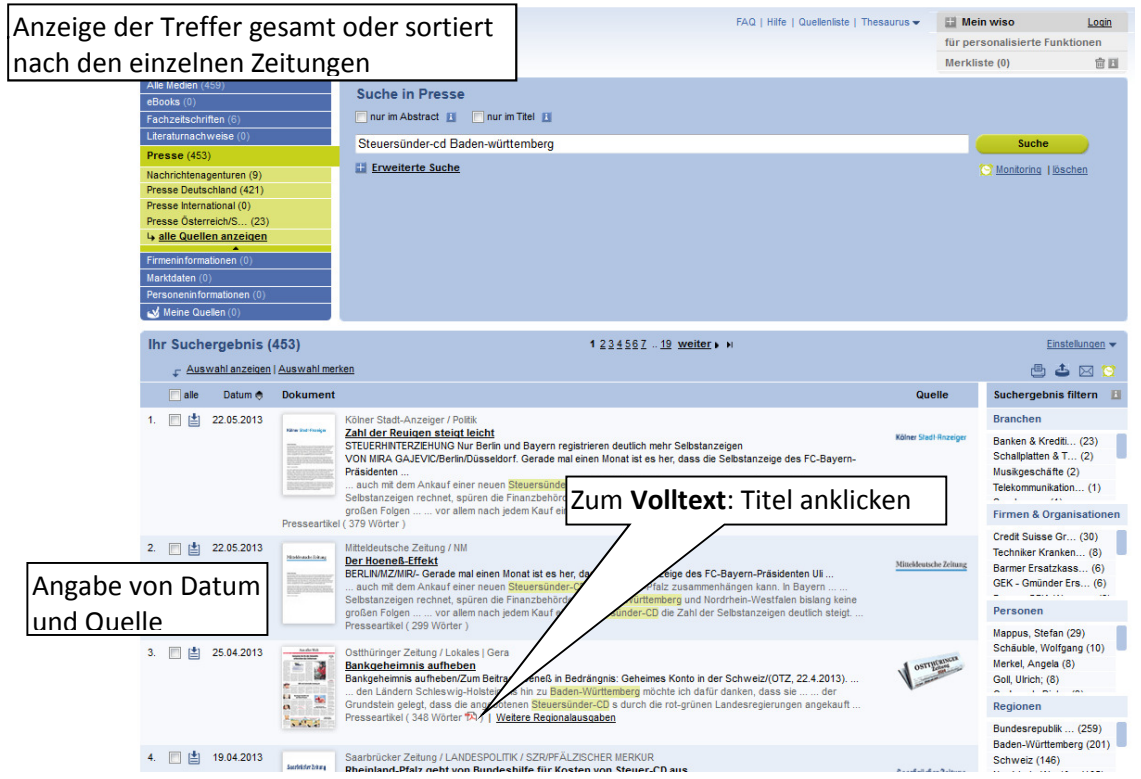

## Export **日日**<br> **Export**

- − Ausdrucken, Abspeichern, Merken, E-Mail-Versand über den Volltext möglich
- − Abspeichern: Auswahl, ob als Word- oder PDF-Datei
- − E-Mail: über das Icon E-Mail wird der Text innerhalb der E-Mail versendet; Artikel als Anhang versenden: Datei abspeichern und als Anhang über E-Mail-Account versenden

#### **Haben Sie Fragen?** Informationstheke der WLB: Mo-Fr 8:00-22:00 Uhr, Sa 10:00-20:00 Uhr Telefon: 0711/13798-200 E-Mail: information@wlb-stuttgart.de